## **Build Managers**

Steven J Zeil

February 21, 2013

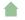

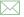

#### **Outline**

- Build Managers
- Some Sample Project Builds
  - Student Programming Assignment
  - Code Annotation Tool
  - Class Assignment Setup
  - Posting Slides and Lecture Notes
- Types of Build Managers
  - IDE project managers
  - Dependency-Based Managers
  - Task-Based Managers

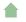

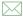

#### Outline I

- Build Managers
- 2 Some Sample Project Builds
  - Student Programming Assignment
  - Code Annotation Tool
  - Class Assignment Setup
  - Posting Slides and Lecture Notes
- 3 Types of Build Managers
  - IDE project managers
  - Dependency-Based Managers
  - Task-Based Managers

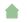

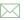

### **Build Managers**

A *build manager* is a tool for scripting the automated steps required to produce a software artifact.

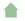

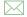

A good build manager should be

easy to use

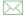

- easy to use
- easy to set up for a given project

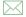

- easy to use
- easy to set up for a given project
- efficient in performing the build

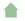

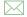

- easy to use
- easy to set up for a given project
- efficient in performing the build
  - avoid redundant/unnecessary actions

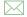

- easy to use
- easy to set up for a given project
- efficient in performing the build
  - avoid redundant/unnecessary actions
  - detect and abort bad builds in progress

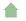

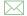

- easy to use
- easy to set up for a given project
- efficient in performing the build
  - avoid redundant/unnecessary actions
  - detect and abort bad builds in progress
- incremental

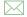

- easy to use
- easy to set up for a given project
- efficient in performing the build
  - avoid redundant/unnecessary actions
  - detect and abort bad builds in progress
- incremental
  - allow focused/partial builds

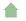

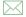

- easy to use
- easy to set up for a given project
- efficient in performing the build
  - avoid redundant/unnecessary actions
  - detect and abort bad builds in progress
- incremental
  - allow focused/partial builds
- flexible

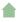

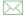

- easy to use
- easy to set up for a given project
- efficient in performing the build
  - avoid redundant/unnecessary actions
  - detect and abort bad builds in progress
- incremental
  - allow focused/partial builds
- flexible
  - allow for a variety of build actions

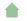

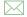

- easy to use
- easy to set up for a given project
- efficient in performing the build
  - avoid redundant/unnecessary actions
  - detect and abort bad builds in progress
- incremental
  - allow focused/partial builds
- flexible
  - allow for a variety of build actions
  - on a variety of platforms

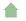

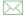

- easy to use
- easy to set up for a given project
- efficient in performing the build
  - avoid redundant/unnecessary actions
  - detect and abort bad builds in progress
- incremental
  - allow focused/partial builds
- flexible
  - allow for a variety of build actions
  - on a variety of platforms
- configurable

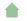

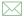

- easy to use
- easy to set up for a given project
- efficient in performing the build
  - avoid redundant/unnecessary actions
  - detect and abort bad builds in progress
- incremental
  - allow focused/partial builds
- flexible
  - allow for a variety of build actions
  - on a variety of platforms
- configurable
  - permit the management of multiple artifact configurations

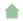

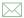

#### Outline I

- Build Managers
- Some Sample Project Builds
  - Student Programming Assignment
  - Code Annotation Tool
  - Class Assignment Setup
  - Posting Slides and Lecture Notes
- Types of Build Managers
  - IDE project managers
  - Dependency-Based Managers
  - Task-Based Managers

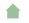

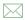

### Some Sample Project Builds

Here are some of the project builds I have had to automate in the opening weeks of this semester (Spring 2013).

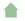

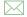

# Student Programming Assignment

Set up to allow students to easily compile code for an assignment.

- Build each missing or out-of-date .o file by compiling a corresponding .cpp file.
  - Record which .cpp files and .h files were used during the compilation so that future builds can determine what would future source code changes would make this .o file outdated.
- Link all .o files to produce an executable

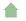

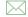

#### **Code Annotation Tool**

The code annotation tool is a program I use to convert C++ and Java code with optional markup comments like this

```
#include <iostream>
using namespace std; /**col*/
int main (int argc, char** argv)
{
    // Let's be friendly
    cout << "Hello world!" << endl;
    /*+*/return 0;/*-*/
}</pre>
```

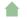

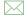

### **Code Annotation Tool Output**

...into this or this:

```
#include <iostream>
using namespace std; 0
int main (int argc, char** argv)
  // Let's be friendly
  cout << "Hello world!" << endl:</pre>
  return 0;
```

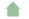

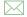

## **Building the Code Annotation Tool**

The steps involved in building this tool are:

- Run the program jflex on each file in src/main/jflex, generating a pair of .java files that get placed in src/main/java
- Compile the Java files in src/main/java, placing the results in target/classes
- Compile the Java files in src/test/java (using the target/classes compilation results, placing the results in target/test-classes.
- Q Run the JUnit tests in target/test-classes.
- If all tests pass, package the compiled classes in target/classes into a .jar file.

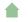

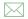

### **Building the Code Annotation Tool**

The steps involved in building this tool are:

- Run the program jflex on each file in src/main/jflex, generating a pair of .java files that get placed in src/main/java
- Compile the Java files in src/main/java, placing the results in target/classes
- Compile the Java files in src/test/java (using the target/classes compilation results, placing the results in target/test-classes.
- Q Run the JUnit tests in target/test-classes.
- If all tests pass, package the compiled classes in target/classes into a .jar file.

It's worth noting how many of the steps in this project build are *not* simply compile and link steps.

# Class Assignment Setup I

In preparing to release a programming assignment to a class, the steps are

- Setup:
  - Copy all of the files that I will provide to students from a Public directory into a Work directory.
  - Copy all of the files from my Solution directory into that Work directory
- Build solution
  - Compile any .cpp files in the Work directory
  - 2 Link the resulting .o files.
- 3 Run the executable produced in the last step on each test\*.dat in the Tests directory, capturing the output as a corresponding .out file.

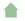

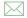

## Class Assignment Setup II

- Oppy all source code from the Work directory into a winWork directory.
- Use a cross-compiler to compile and link the .cpp files in winWork into a Windows executable
- Install:
  - Copy the two executables and the contents of the Public directory into a release area accessible to students.
  - Set the permissions on the copied files so that they can be accessed.
  - Copy any .html and graphics files for the assignment to the course website.

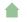

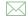

# Posting Slides and Lecture Notes I

The lectures notes for this course are prepared through a process:

- Setup
  - If the directory has a DocBook document and no corresponding TeX file, and if we are on a machine where db2latex is installed, run db2latex to create a TeX file.
  - Onvert all graphics to PNG or PDF:
    - For each desired document format, copy a corresponding template into this directory, substituting for various course properties (e.g., course name, website URL), saving this as a .ltx file.
    - For each GIF file in the directory with no corresponding PNG file, run convert to produce a PNG.
    - For each FIG file in the directory with no corresponding EPS file, run fig2dev to produce an EPS.
    - For each Dia file in the directory with no corresponding EPS file, run dia to export as EPS.

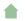

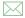

### Posting Slides and Lecture Notes II

- For each EPS file in the directory with no corresponding PDF file, run epstopdf to create a PDF.
- Annotate source code:
  - For each C++ or Java file with no corresponding HTML file, use the code annotation toll to generate an HTML file.
  - For each C++ or Java file with no corresponding TeX file, use the code annotation toll to generate an TeX file.
- 2 For each desired document format, run latexmk to produce a PDF for that format.
- Opployment:
  - Synchronize this directory with the corresponding directory of the website, or
  - **2** Prepare a zip file with the contents of this directory that can be uploaded to a remote webserver (e.g., Blackboard).

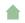

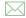

#### Outline I

- Build Managers
- 2 Some Sample Project Builds
  - Student Programming Assignment
  - Code Annotation Tool
  - Class Assignment Setup
  - Posting Slides and Lecture Notes
- Types of Build Managers
  - IDE project managers
  - Dependency-Based Managers
  - Task-Based Managers

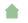

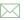

### Why Not Just Write a Script?

We could simply write a simple script to perform each of the steps in sequence. . .

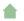

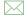

- easy to use?
- easy to set up for a given project?
- efficient in performing the build?
  - avoid redundant/unnecessary actions
  - detect and abort bad builds in progress
- incremental?
  - allow focused/partial builds
- flexible?
  - allow for a variety of build actions
  - on a variety of platforms
- configurable?
  - permit the management of multiple artifact configurations

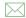

- easy to use? ✓
- easy to set up for a given project? X
- efficient in performing the build?
  - avoid redundant/unnecessary actions
  - detect and abort bad builds in progress
- incremental?
  - allow focused/partial builds
- flexible?
  - allow for a variety of build actions
  - on a variety of platforms
- configurable?
  - permit the management of multiple artifact configurations

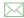

- easy to use? ✓
- easy to set up for a given project? X
- efficient in performing the build?
  - avoid redundant/unnecessary actions X
  - detect and abort bad builds in progress ?
- incremental?
  - allow focused/partial builds
- flexible?
  - allow for a variety of build actions
  - on a variety of platforms
- configurable?
  - permit the management of multiple artifact configurations

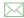

- easy to use? ✓
- easy to set up for a given project? X
- efficient in performing the build?
  - avoid redundant/unnecessary actions X
  - detect and abort bad builds in progress ?
- incremental?
  - allow focused/partial builds?
- flexible?
  - allow for a variety of build actions
  - on a variety of platforms
- configurable?
  - permit the management of multiple artifact configurations

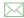

- easy to use? ✓
- easy to set up for a given project? X
- efficient in performing the build?
  - avoid redundant/unnecessary actions X
  - detect and abort bad builds in progress ?
- incremental?
  - allow focused/partial builds?
- flexible?
  - allow for a variety of build actions X
  - on a variety of platforms X
- configurable?
  - permit the management of multiple artifact configurations

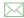

- easy to use?
- easy to set up for a given project? X
- efficient in performing the build?
  - avoid redundant/unnecessary actions X
  - detect and abort bad builds in progress ?
- incremental?
  - allow focused/partial builds ?
- flexible?
  - allow for a variety of build actions X
  - on a variety of platforms X
- configurable?
  - permit the management of multiple artifact configurations?

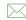

### IDE project managers

Most IDEs come with a built-in project manager.

- typically limited to compoling and linking
- maybe some support for packaging

Compare to our sample projects.

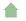

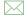

# **Dependency-Based Managers**

Some build managers are based on the idea of a *dependency graph*:

- Boxes are files.
- Arrows denote dependencies. "A depends on B" means that if B is missing or changed, then A must be (re)generated.
- Labels on arrows indicate the program used to generate the file at the base of the arrow.

  Analysis of such a graph facilitates

- efficiency easy to tell what needs to be rebuilt after a change
- incrementality can determine required build step for any file, not just the "final" one make is the canonical example of a build manager of this type.

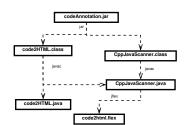

# Task-Based Managers

Other managers are based on the idea of interdependent tasks.

- Ellipses are tasks (activities).
   Each task can involve multiple steps.
- Arrows denote success dependencies. "A depends on B" means that A will be run after B and only if task B finished successfully.

This approach facilitates

- easy to set up: usually less detailed than a full file-based dependency graph
- incrementality can request any intermediate step

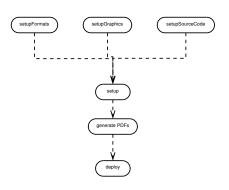

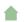

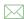